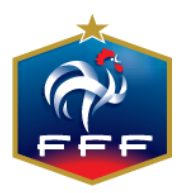

## Création des comptes feuille de match informatisée dans Footclubs

## Compte feuille de match informatisé

## SEUL LE CORRESPONDANT FOOTCLUBS DU CLUB PEUT CREER LE/LES COMPTE(S) POUR LA FEUILLE de MATCH

- Création d'un utilisateur habilité à utiliser la feuille de match informatisée
	- o Dans le menu Organisation > Utilisateurs Footclubs, cliquez sur le bouton « Créer un nouvel utilisateur »

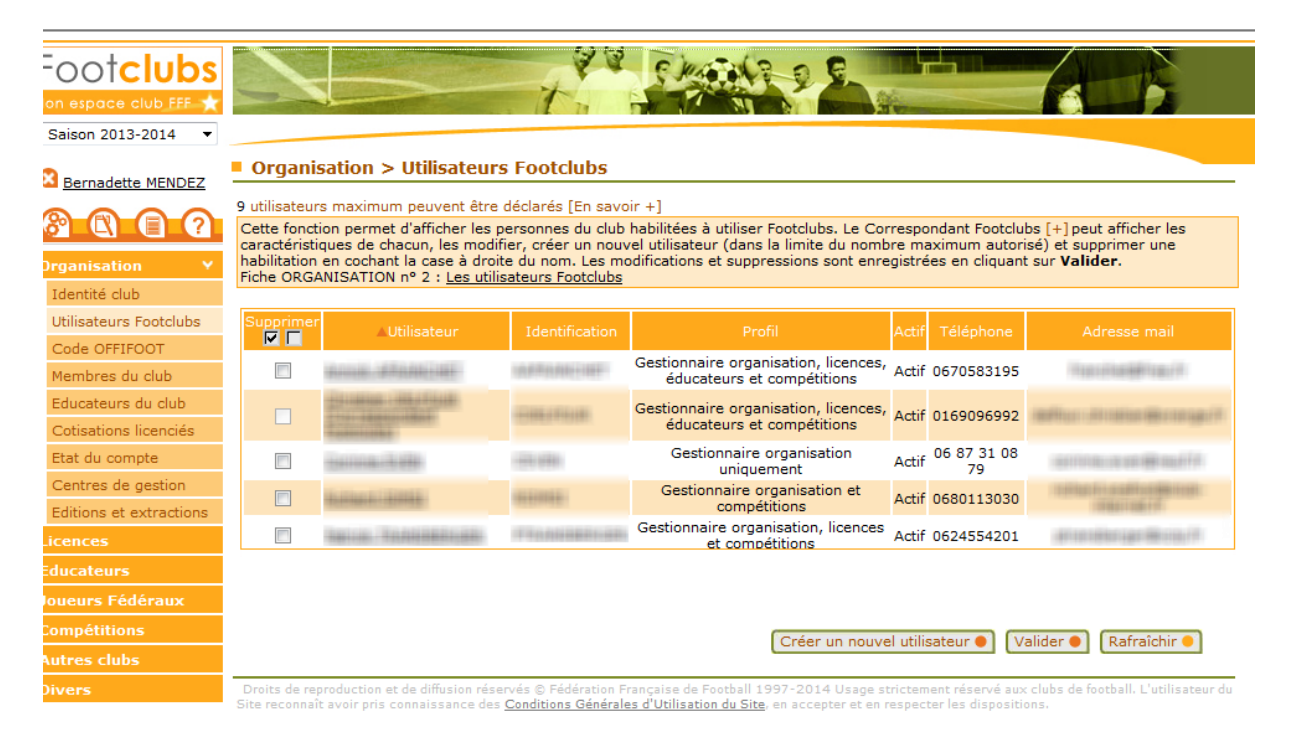

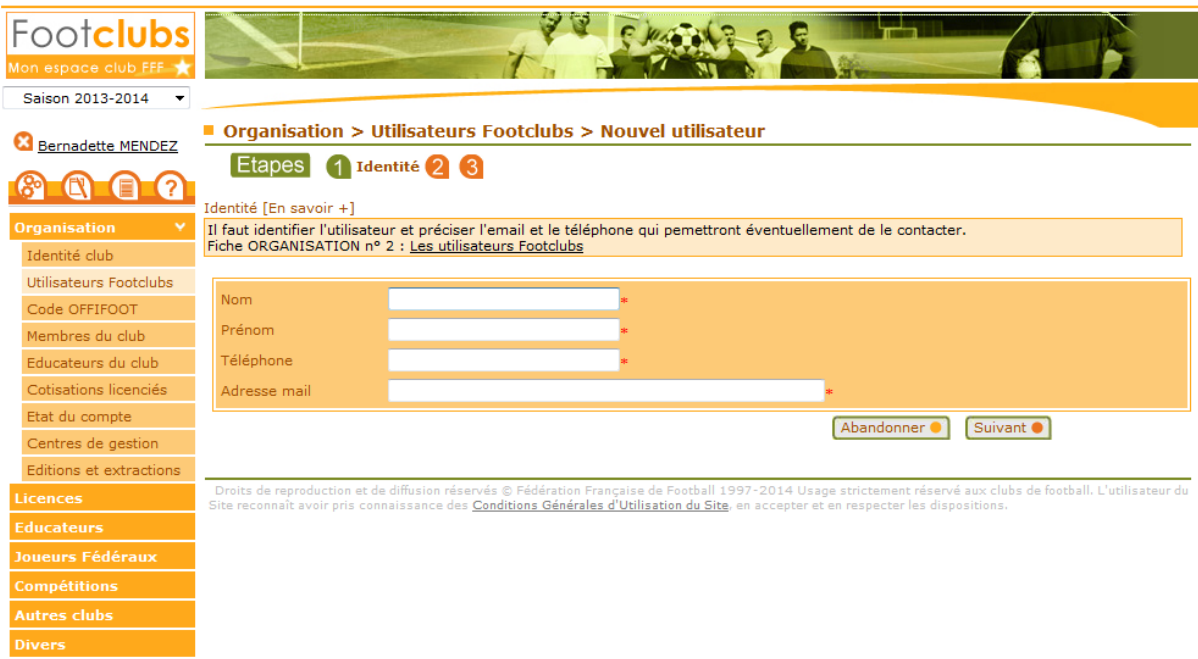

En ce qui concerne le choix du profil, tous peuvent permettre d'accéder à l'application FMI, mais si vous souhaitez accorder la gestion des groupes d'effectifs sur Footclubs, il faut affecter un profil de « gestionnaire compétitions ».

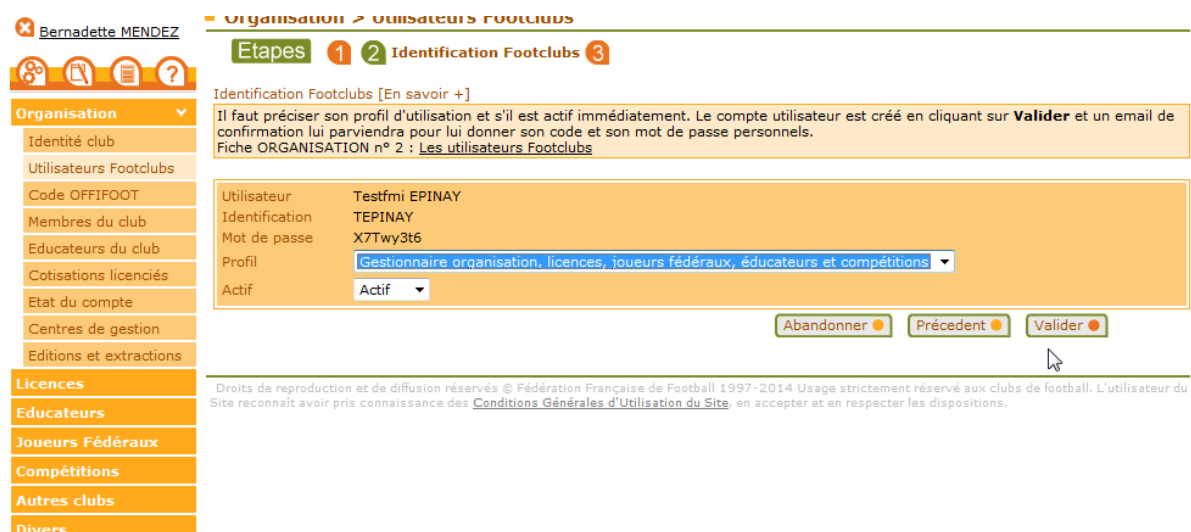

Sur l'écran suivant, vous devez IMPERATIVEMENT cocher la case « Gestion feuille de match informatisée ». Les différentes compétitions de votre club apparaitront alors en bas de page.

Vous devez alors cocher la/les compétitions correspondantes aux activités de votre utilisateur.

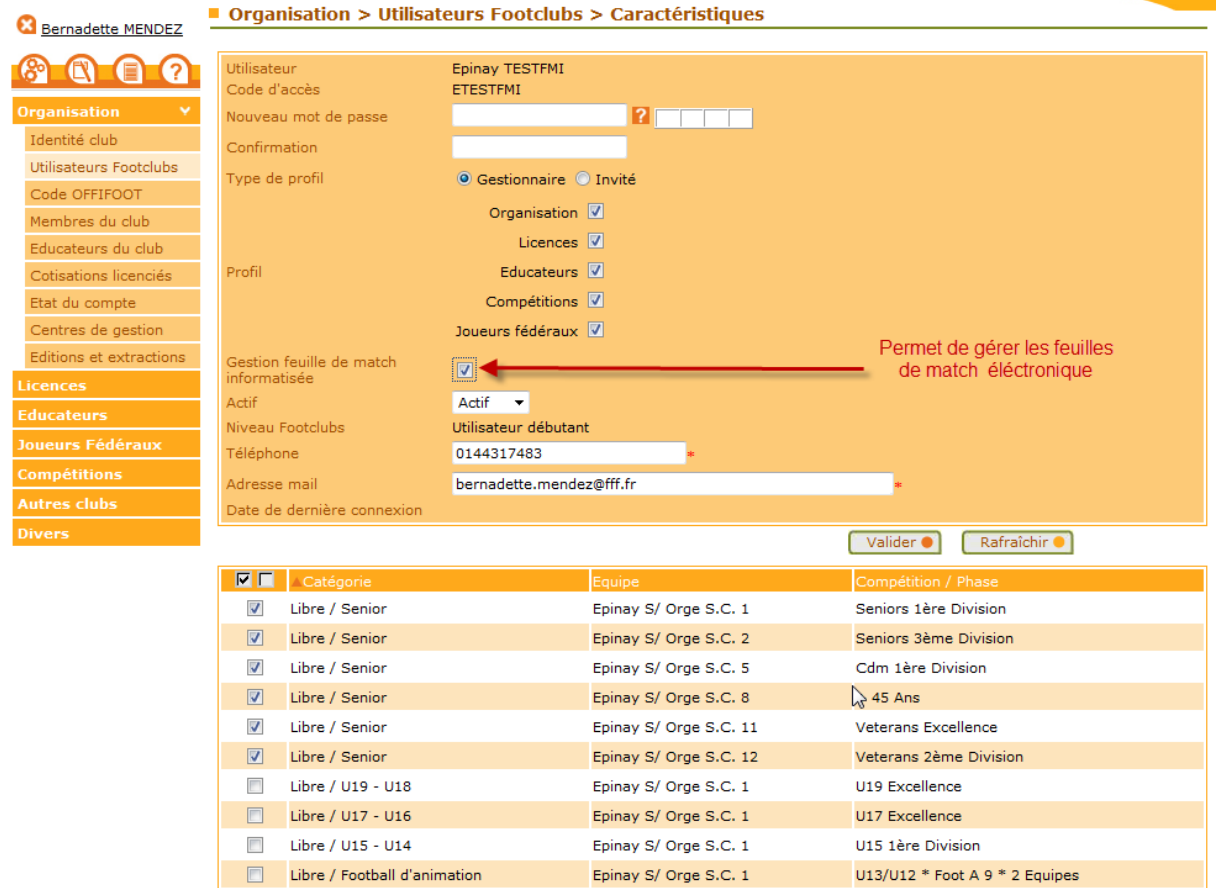